**\$2.00 VOLUME 2 • 1987 VER 21** 

**R/D COMPUTING MARCH** 

**Dedicated to T199/4A and 9900 Computer Systems** 

**Ryte<br>"Data.........** 

210 MOUNTAIN STREET, HALIBURTON, ONTARIO KOM 1S0 (705) 457-2774

O86.

 $8703$ 

**Greeting and salutations. Nothing is sacred. Consider "Information As A Weapon". Particularly in an industry that moves at an astounding pace. Whatever is KNOWN is obsolete. Whatever in NOT known {by them) is a competitive tool. If it doesn't have bugs, it isn't new enough.** 

**Beyond the battle ground, out towards the cutting edge are individuals who dream up the future. Here we have several visionaries who would like to communicate with others regarding common ideas and projects.** 

**Robert Wagner, 114-2 Sherwood Circle, Minot AFB, ND 58704 would like to co-ordinate a hardware group. This activity could easily design various interface units and innovative hardware projects. Mr. Wagner discussed the advantages of having schematics, specs, drawings and finished boards available for many of the projects within the TI 99/4A community.** 

**We have found the expense and cost of having CAD electronic drawings and printed circuit boards made REQUIRES a large audience. Wire-wrap prototypes are so tedious. Therefore, we would like to make a call to all hardware / technically inclined TI owners to contact Mr. Wagner at the above address. This could develop into a major hardware forum for the 99/4A and the Geneve.** 

**We will offer R/D COMPUTING as a tool to communicate and diseminate information to a wider audience and between those who participate.** 

**A number of ideas regarding possible future projects: a digitizer device,** 

**a hardcard 20 meg drive on a card, an extended memory specification, optical disk interface, videodisk controller, optional video display input device etc. were discussed. Write Robert today with your views & ideas! Send us a copy. Do it NOW!** 

**THE BOX... AGAIN.** 

**Third time is a charm. What you see here is the 99AT Expansion System.** 

**The expansion card design, mechanical layout, computer assisted final design artwork, numerical control tape, negatives, board etching, tooling and finishing are all completed. Features: Five standard expansion card slots, 130 watt power supply with power supply connectors, room for four half-height disk drives, cooling fan and self contained interface card. All five slots are useable.** 

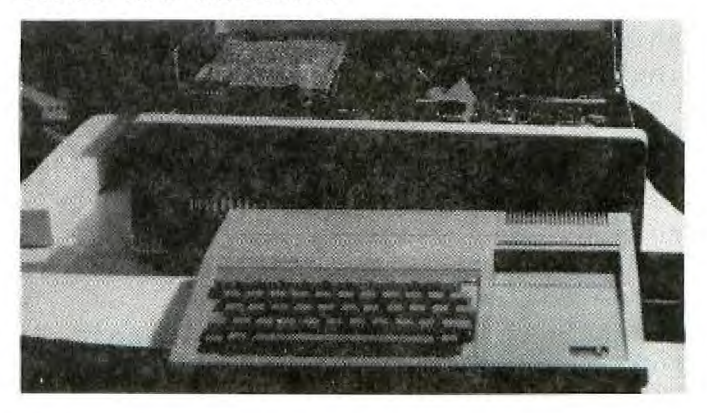

**Options include: First option is to install a flex cable to connect a standard TI 99/4A computer. Second option involves the use of a Myarc GENEVE computer inside the expansion box. Third option involves installing the main TI 99/4A** 

**motherboard inside the case. An external keyboard and GRAM Card would complete the system. Fourth option, applicable to all systems, includes a larger power supply. Standard model contains a 130 watt power supply. Both 150 watt and 200 watt supplies can be installed without futher modification.** 

**Pictured here is the 99AT Expansion System with a RAVE Keyboard and GRAM Card installed. All ports have been brought out to locations on the expansion** system.

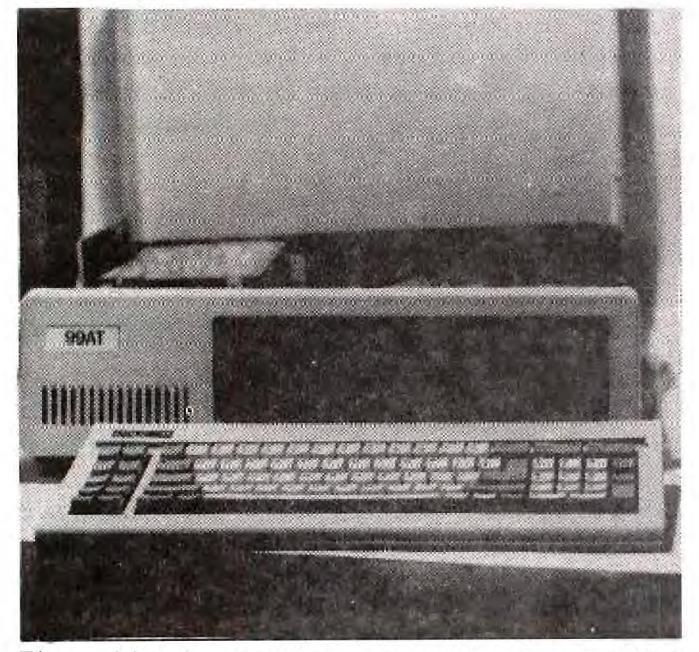

**The first option requires a flex cable to be installed on the interface. We have a suitable shielded cable available to be installed prior to shipping. This cable is round and attaches to the side I/O port with the cable at the back. This cable can also be used to interface a 99/4A console at a later date by simply plugging it in.** 

**The second option requires no other modifications. Installation of a Myarc 9640 involves plugging the card into the bus.** 

**The third option does require modification of your case to accept the necessary mounting hardware and power supply connectors.** 

**Orders are being accepted. Based on**  a guaranteed shipping date **according to the sequence orders are received. A short waiting list has** 

**evolved from this development. You must specify the options you require at the time you place your order ie: use for a 4A or Geneve.** 

**Due to the unique situation regarding the Myarc 9640, we are slated to take delivery of a full production model at the end of March. We will have a**  full report on the operation of a **production model at that time.** 

#### **INPUT: from Tony Lewis**

**The February issue of "Computer Design" had an article discussing single board computers. Two companies, one in Virginia and the other in California which sell** 99xx **based computers. The VA firm sell a STD bus single board computer based on the 9995 for \$350.00. The company in CA sells a 99/05A (yes, the fabled 99 thousand series) computer system for \$4000.00. More info to follow.** 

**If I might be permitted to get back up on my soapbox and preach - the**  discovery **of these 'other' TI computers ispired me once again to do a single board 9900/9995 computer for the PE box. I still believe there is a rabid bunch of TI hackers that would love to have a \$150 kit ( a la' Horizon RAMdisk) to put a 256k RAM computer on a card in their PEB, expandable to 2Mbytes. If anyone can release the hardware to the public, the various assembly people will write the application programs. For example, configured as a 'C' machine and interfaced to the** 99/4A via **the multi-pP chip. I think people want to SEE something, not** just **rumours or drawings.** 

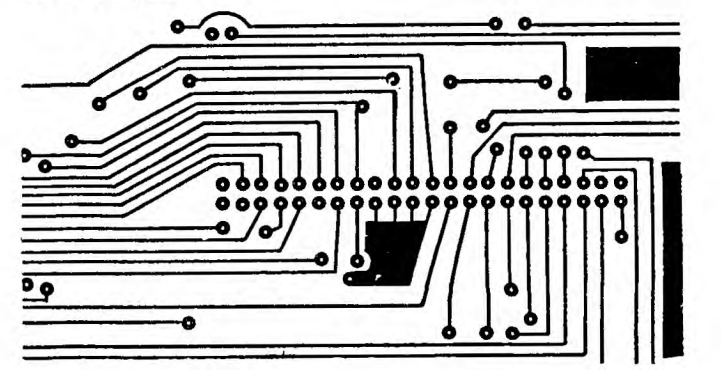

**2** 

**One thing that keeps technology going is COMPETITION. If I do successfully design a single board computer, I hope two other people design boards twice as good. The more the merrier! Perhaps some tech articles will inspire people in the TI community to do it themselves rather than wait for Tony Lewis, Ryto Data, MYARC, CORCOMP etc. to do everything for them. Otherwise the 99xx family will cease production and disappear forever. Oneday I hope to be able to convert the single board computer to the IBM PC bus - thus extending the life of th microprocessor for people who jump ship to cheap clones.** 

**Tony Lewis - Feb/87** 

**Introducing: ACCESS ENGINEERING INC. (AEI).** 

**Description: AEI was founded in the spring of 1986 specifically to produce products for the newly developed Myarc 9640 computer. The creation of this company and the associated risks is based on analysis . that concluded that; both the technology and the market potential**  of the new computer is **AEI brings to the Myarc 9640 marketplace not only the expertise of its founders and dealer network, but a development facility that already contains 6 microprocessor types along with a mini computer based**  development system. **the process of developing a series of professional level products to take advantage of the speed, memory and graphics of the Myarc 9640. We** , **after careful evaluation, believe to be a superior machine in several levels of the marketplace.** 

#### **Our Founders:**

**JIM HORN: The SYSOP (SYStem OPerator) of the H & R Block firm CompuServe**  for the TIFORUM, a clearinghouse of **TI information.** 

**RICHARD ROSEEN: A trained engineer and electronics patent examiner with the U.S. Patent Office, Washington, D.C.** 

**CHRIS BOBBITT: has experience with the mini and mainframe world, having** 

## **QUALITY 99 SOFTWARE**

#### **OS-CONVERTER**

**Convert a text file into a running program. Create or modify a program using the powerful editing capabilities of TI-WRITER or QS-WRITER (delete blocks of lines, save or merge blocks of lines, change variable names, etc.). Then use QS-CONVERTER to change the text file back into a running program. 100% Assembly Language.** 

**Reg. \$39.95** 

## Sale \$19.95

**4, ?** 

#### **OS-RAMDISK**

**Turn your Foundation 128K card into a true, 127 file, 360 sector, RAM disk with no file size or file type restrictions! Reg. \$39.95 Sale \$29.95** 

#### **OS-RAMCHIP**

**If you can currently access DSKX, then you need QS-RAMCHIP in order for QS-RAMDISK to work. All current programs will still work. Easy to install. (Sold only with QS-RAMDISK.)** 

**Reg. \$24.95 Sale \$19.95** 

#### **OS-XREF**

**Save hours of your** time in writing, modifying, or debugging programs. Produces a full cross-reference listing by line numbers, of all keywords, functions, variables, arrays, subprograms, and line number references, in ONLY 2 minutes. Over 30 times faster than Programming Aids III. Shows where each variable and line number is used. Also shows where each **variable is changed. No disk swapping or accessing. 100% Assembly Language.** 

**Reg. \$29.95 Sale\$19-15.** 

**SOFTKEYS** 

**Enter commands with only one keystroke! Save time and eliminate typing errors. Define 10 keys to be any commands you want, e.g. SAVE "DSK1. or LIST "PIO" etc. Then, only one keystroke will instantly enter the entire command. A great time saver. 100% Assembly Language.** 

**Reg. \$19.95 Sale \$14.95** 

95

**[All programs require disk, 32K, Ex. BASIC.]** 

Add \$4.50 for S&H. Ask for FREE catalog #23R.

#### For fastest service, call:

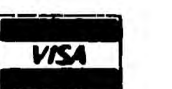

**31** 

#### **(202) 667-3574**

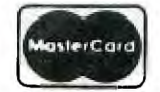

or write:

QUALITY 99 SOFTWARE 1884 Columbia Rd #1021 Washington DC 20009

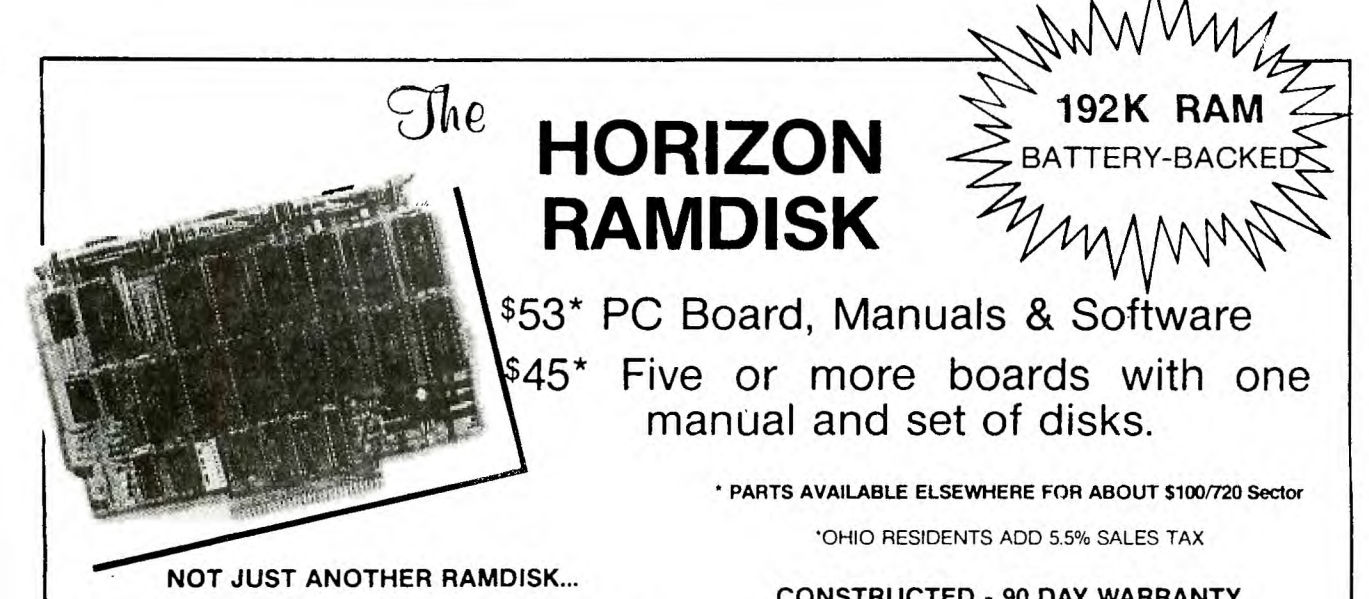

THE ONLY BATTERY-BACKED RAMDISK for the TI-99/4A. The on-card batteries recharge when you operate your computer. The batteries will last for years and the entire 192K RAM memory is battery-backed including the DSR **RAMDISK** Operating.System.

THE ONLY FULLY OPEN PE-BOX CARD. The Horizon RAMDISK contains no EPROM or **ROM.** The DSR Operating System is in RAM and is loaded from a flopy disk. DOCUMENTED SOURCE CODE is provided for those who wish to understand AND MODIFY the Operating System.

**THE ONLY PERIPHERAL** WITH DSR RAM which allows the assembler language programmer to write Device Service Routines. The Horizon RAMDISK memory is decoded entirely within **address** space >4000 to >5FFF. A special loader (provided with SOURCE CODE) enables AORG Editor/Assembler object files to be placed in the **RAM on** the card. You can write all new CALL subprograms for TI BASIC, power-up and interrupt service, and DSR routines making use of the 192K battery-backed RAM. >4000 to >57FF is always enabled, and the remaining 186K is paged in 2K at a time in >5800 to >5FFF with the LDCR instruction.

**THE ONLY RAM CARD YOU CAN BUILD** your self at substantial savings over fully constructed models. You can buy the printed circuit board, user's manual, Operating System software, and an ILLUSTRATED step-by-step construction manual with schematic and parts list and get the parts wherever you can find the best deals. Hundreds of TI Enthusiasts have built the Horizon **RAMDISK.** If you've had any experience building electronic kits you can too — at SIGNIFICANT SAVINGS! (If you want a fully constructed, tested and warranted unit, we sell those too.)

**CONSTRUCTED - 90 DAY WARRANTY** 

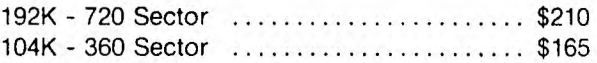

#### **EASY TO USE...**

- > Functions just like a TI floppy drive, only FASTER! Load the operating system with a single key press, then access the RAMDISK as you would a floppy disk.
- > Compatible with software using standard DSRLNK including sector copy, Disk Manager II, MG Explorer, TI Writer, TI Multiplan, and Editor Assembler. Compatible with TI BASIC, TI Extended BASIC, TI and Wycove FORTH, TI LOGO, and Assembly Language.
- Comes with the DM-1000 Disk Manager, Loads from BASIC of Ext BASIC in 1 second with CALL DM.
- > Compatible with existing hardware including MAXIMEM, GramKracker, and the **RAM/,GRAM** Card.
- > Accepts drive names from DSK1 to DSK6.
- > DIP switch sets CRU Base from >1000 to >1700.
- > Adds CALL Subprograms to BASIC to: 1) set the drive number, 2) set write protect, 3) set maximum sectors, 4) enable DSR for 'direct access, 5) execute M/L code from BASIC. DELETE "XBCALL" downloads CALLs to low 8K for execution from running Ext BASIC programs.
- Comes with complete<sup>-</sup> DSR SOURCE CODE. Explains how to write A/L CALL routines to enhance TI BASIC.

#### **HORIZON COMPUTER LIMITED P.O.** Box 554

Walbridge, Ohio 43465

**developed computer requirement specifi7ations for a government agency, the U.S. Naval Research Lab. GOALS: AEI will produce two operating systems, four computer languages and numerous utilities, business packages and applications for the Myarc 9640.** 

#### **INTRODUCING ADOS: AEI Disk Operating System**

**INTRODUCTION: ADOS is an advanced, modern, disk-oriented operating system that provides a comprehensive set of user services, resource management features, facilities and requests available to program operating under ADOS control.** 

**DESCRIPTION: Like popular operating systems in the expensive microcomputing world such as MS-DOS and UNIX, ADOS supports a large, comprehensive library of utilities. These include an editor, assembler, file maagement utilities, a smart linker, a BASIC interpreter, file compression utilities and more. The smart linker is capable of resolving all references and declarations as well as supporting linked libraries of routines.** 

**Unlike many operating systems, ADOS permits full "wildcards" at all prompts. A wildcard in operating system parlance is the ability to allow the operator to specify an** 

**incomplete or imprecise search specification of the item, such as a file, with a symbol being subsituted for the remaining characters. Other available capabilities will be such mini computer like features as mnemonic based command names, a complete set of file, disk and screen input output utilities available to the programmer as well as powerful debugging and diagnostic tools, along with access to all system functions. ADOS is the perfect operating system for the user, programmer and the systems designer.** 

**ADOS frees the talented users of the 9900 world to enter the world of the "Value Added Reseller", marketing to profitable vertical markets as recognised as the stand-alone word processor users, or as exotic as any**  **custom business or scientific application imagined. ADOS can be easily modified for a particular vertical application. User programs can interface with all operating system resources and utilites with an easy to understand, consistent protocol. This allows the development of user shells which are as easy to write as any functional**  program.

**-"A unique file management approach gives the ADOS, by design, a reliable environment, with file loss greatly reduced while disk transfers work faster.** 

**COMPATIBILITY: The power of ADOS is not bought at the cost of compatibility. A complete library of both 99/4A and commercial Texas Instruments DNOS (a mature mini computer system) based applications are compatible. This suite of capabilities include utilities, business, entertainment and educational software. ADOS will DIRECTLY load binary files from machines that support these operating systems, thus opening a vast library of documented and tested software to**  the user at minimal expense and **conversion effort. Many of these products could be marketed to established professional users used to paying many times the going rate for similar products.** 

#### **INTRODUCING AMOS**

**AEI Multi-Tasking Operating System** 

**AMOS is a general purpose multi-tasking, multi-user operating**  system for the Myarc 9640 **It is upwardly compatible with AEI Disk Operating System (ADOS) and provides an even more comprehensive suite of functions to programmers, developers and users running programs and packages under the control of AMOS.** 

**DESCRIPTION: In addition to the wide variety of functions available under ADOS, AMOS provides a series of enhancements available only for thousands of dollars just months ago. While using the highly reliable ADOS file system, AMOS also supports a hierarchial file system with directories and sub directories,** 

**along with file security and date stamping. Some of these features were unavailable outside of major mainframes and some minicomputers less than a year ago. Sophisticaled applications are supported by AMOS. AMOS is versatile in that it shields programs from hardware imposed restraints yet allows for predictable expansion in hardware capacities in coming years. It is conceivable for a value added reselle• to maintain a fully functional support system for a vertical market, responding to continuing demands using inexpensive hardware. This alleviates the problem of expanding support by making the resllers product highly profitable for the customers. The system impliments a byte addressable file space allowing individual files as large as 4 Gigabytes in length. AMOS provides a device independent interface for all system calls. AMOS therefor enables the developer to use new innovative hardware as it becomes available.** 

**In addition to the sophisticated housekeeping ability enhanced by the AMOS multitasking capabilities, making a multi-user system is a simple configuration task using AMOS. AMOS is designed to be a networking operating system. Users can share data and programs, with AMOS resolving concurrent resource demands automatically. Sophisticated data security routines can be designed at the user level, based on levels of access with individual, protected directories. In these ways, AMOS is similar to professional operating systems for mini and mainframe systems.** 

**Multiple Myarc 9640 computers in multi-node networks may contain an unlimited number of loosely coupled systems. AMOS can grow with any application, because the system manager can** easily add services and **utilities without modification of the system itself.** 

**Like VMS on the DEC VAX computer, AMOS supports full background batch processing, even though these earlier systems sold thousands of units for tens of thousands of dollars. An**  **example of background batch would be an internal software driven RAM disk and spooling utility, which in hardware add-ons still sells for hundreds of dollars in various configurations. Virtual memory constraints can be expanded through the use of external storage. It is truly a comprehensive operating system, so often described but seldom delivered.** 

#### **INTRODUCING AC-BASIC and AC-PASCAL by Acess Engineering Inc.**

**AC-BASIC: AEI Compiled BASIC is a TRUE compiled BASIC, contrary to the limited packages that have**  prolifereated in the MS-DOS **AC-BASIC is a full, professional BASIC compiler that produces fast, optmised, 9900 assembly code. This bull featured BASIC is directly compatible with CBASIC on IBM and CP/M. It will, therefore, compile literally thousands of business, utility and application programs from**  those machines directly. A full **compiler, untrammeled by schemes needed to optimise effort in large software houses is visibly more effective than some of the most widely used compilers in the industry today. Concentration of effort makes such focused products possible.** 

**While compatible with CBASIC, AC-BASIC is not a clone, repeating well known problems with those versions. AC-BASIC is a complete enhancemebt if CBASIC, pushing software art further. AC-BASIC presents a professional alternative designed for large programming projects and professionally done smaller projects needing speed and optimization to make an attractive labor saving package for a selective ultimate user.** 

**The tool kit included with AC-BASIC presents an attractive package in**  itself, in spite of the fact that **AC-BASIC is the first full**  professional compiler for **world. This modern compiler supports optional line numbers, multiple forms of commenting, •eDIMensioning of arrays, common variable pools for chaining, and user defined** 

**subroutines with global and local variables. AC-BASIC has a full range of flow commands and numeric functions. AC-BASIC is so advanced that it even produces threaded code, a capability worth learning about since it makes object files up to 35%**  smaller by removing redundant code **and compression.** 

**AC-PASCAL: AEI Compiled PASCAL is a remarkable derivation of Pacal; one which can easily prove claims for besting more than one of the most popular Pascals on the market for ANY machine. "Concurrent Pascal" was initially designed particularly to be used in designing multi-tasking programs with concurrent processes. As such, it is particularly well suited for designing powerful programs for use with the AEI Operating System (AMOS).** 

**AC-Pascal is a full Pascal, closer in design and functionality to later fuller versions of Turbo Pascal (tm)**  than to UCSD Pascal. Conversion **betwen these multiple forms of Pascal**  is relatively simple. As a result,

**vast amounts of program code is available. Like AC-BASIC, this compiler produces 100% 9900 assembly code that is optimised and threaded. AC-Pascal is particularly suited for designing system software. In fact, both AEI packages "ADOS" and "AMOS" were written with AC-PASCAL.** 

#### **AVAILABILITY:**

**Both AC-BASIC and AC-PASCAL are available exclusivley for the Myarc 9640 (Geneve) computer with at least 640k o` RAM and a single disk drive. Both packages function equally well under ADOS and AMOS, both by AEI. AC-BASIC and AC-PASCAL will be available by 1 May, 1987.** 

**For futher information, contact AEI, 9120 Rhode Island Ave., College Park, Maryland 20740** 

## /4a SUPPOR **Myarc's Geneve 9640 Computer with pc-type keyboard \$500.00 Pith enhanced keyboard 3530.00 JOY PAINT '99 with clip art disk 0 1 S39.95 JOY PAINT'S PAL \$9.95 CLIP ART DISK \*2 \$9.95 EXTENDED BUSINESS GRAPHS II............................\$24.95 BANNER '99 \$19.95 For the GENEVE please add 2% shipping. Order information 517 546 0566 Please write for a free catalog! Great Lakes Software, Inc. 804 E. Grand River Ave Howell, MI 48843**

**Converting the TI-WRITER/Word Change to: Processor to run within memory** 

**Copyright Monty Schmidt, December,1986** 

**By following the step by step instructions in this article** you **will be able to convert your TI-WRITER cartridge and disk to run within memory using the Mechatronic Gram Card. The cartridge will perform the same except for the fact that loading either the Editor or Formatter files will be instantaneous since they will now be stored in 5 of the Gram/Ram segments in the card.**  Installing the new TI-WRITER

**1) Initialize a new disk.** 

2) Copy the files CHARAI, EDITA1, **EDITA2, FORMAI, and FORMA2 onto this disk in the order they are listed here: CHARAI, EDITAI, EDITA2, FORMAI, FORMA2. 3) Next use a sector editor program such as DISK-PATCH or DISK FIXER to modify the sectors >20, >28, >48, >4D, and >6D. Only the first 6 bytes of each sector need to be**  Below are listings of the **original 6 bytes of the sector and the values to which they should be changed:** 

**NOTE: If the bytes you see in the sector are not the same as the originals listed here DO NOT continue. Repeat steps I and 2. Either you are not working with a newly initialized disk or you have copied the files in incorrect order!** 

**SECTOR >20** 

Original:

**0000 0800 07FA** 

**Change to:** 

**A5A5 C000 0800** 

**SECTOR >28** 

**Original:** 

**FFFF 2000 2000** 

**A5A5 8000 2000** 

**SECTOR >48** 

Original:

**0000 0410 A000** 

**Change to:** 

**A5A5 A000 0410** 

**SECTOR >4D** 

**Original:** 

**FFFF 2000 A000** 

**Change to:** 

**A5A5 E000 2000** 

**SECTOR >6D** 

**Original:** 

**0000 0D08 BFF8** 

Change to:

**5A5A 6000 2000** 

**4) Insert your TI-WRITER cartridge in the console and select I for TI BASIC. Bring up the Gram Card screen by entering CALL GRAM. When the menu shows up select option 5 for SAVE GROM. Enter 6000 for the start address and 7800 for the end address. Press enter to the GROM-ADR prompt to default to the >9800 Grom address. Save the Grom in the file name DSKI.TI/WG3. After you receive the message COMMAND COMPLETED press function = <quit>, to return to the title screen.** 

**5) Remove the TI-WRITER cartridge and re-boot the system. Select J for TI BASIC. Enter CALL GRAM to get to the Gram Card menu and select option 1 LOAD (G)RAM WITH PROGRAM. Select a base of >9800 by pressing enter to the GRAM-A: prompt, and enter the file name DSKI.TI/WG3. After the** 

**Notes:** 

**1) This file was written using the**  new TI-WRITER installed in **Mechat•onic Gram Card.** 

**2) The FORMATTER will function only in the first module library of the Gram Card. <Base >9800) I believe**  this is due to the FORMATTER loading **data from the GROM in the cartridge.** 

**DEREST TO BUT AND THE TIME** 

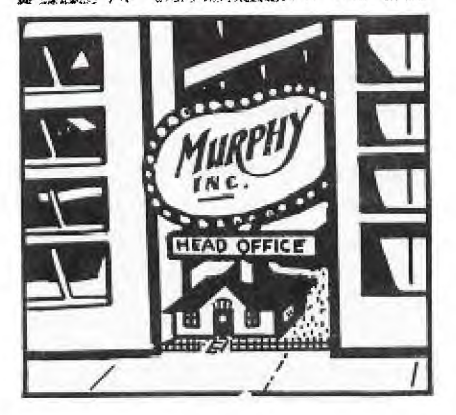

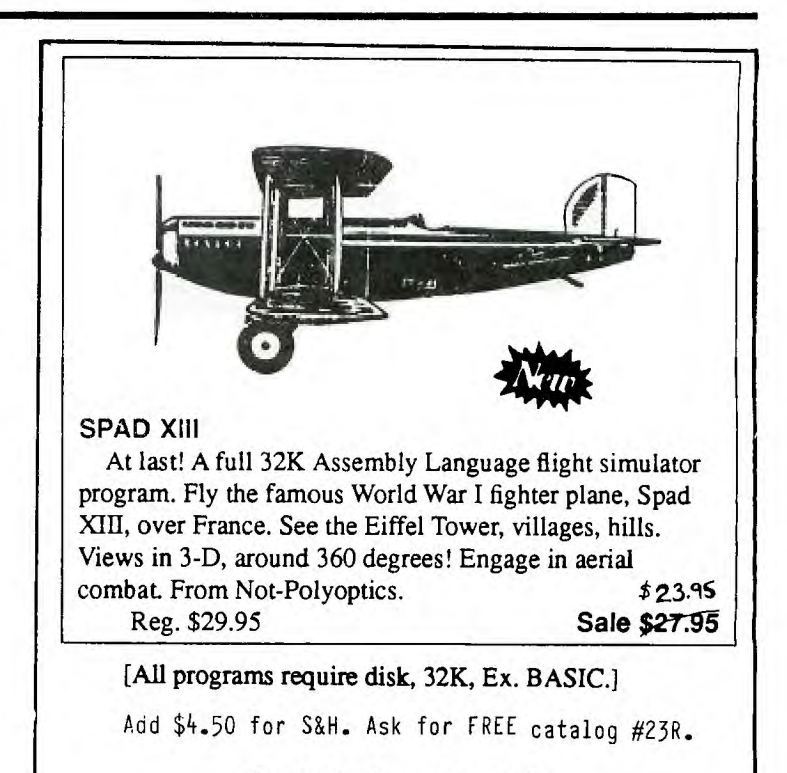

#### **For fastest service, call: ,**

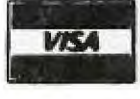

**mmw.cwo (202) 667-3574** 

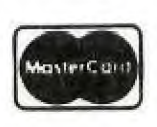

QUALITY 99 SOFTWARE 1884 Columbia Rd #1021 Washington DC 20009-5161

# **Artist Instances**

Now! for users of TI-Antist and Font-Whiten! The most extensive, complete library<br>of instances ever produced, exclusively from Asaand Soltwane, Each single disk of instances ever produced, exclusively from Asgard Software. Each single volume in the Antist Instances series is a valuable collection of highly-detailed instance clipart for use in any graphics project. Each individual volume is fully documented with explanatory notes and usage tips for  $Font-White*$  and  $TI-Anti*$ users. Each collection contains only the best artwork individually culled from hundreds of files and arranged by subject matter. Finally, each volume is available for an incredible price of only \$9.00 each!

Volume #1 - Animals 1: A complete collection of domestic, wild and fanciful animals. Volume  $#2$  - Animals 2: More familiar and rare animals to decorate and enhance your creations. Volume #3 - Holidays: A volume dedicated exclusively to those very special days of the year. Volume #4 - Home: A vast library of works depicting implements of the home and home repair, and of personal items. Volume #5 - People: Famous and not-so-famous people individuals for populating your works. Volume #6 - Computer: Artwork about computers with pieces depicting office implements, transportation, and more. Order all six volumes for only \$43.20 - a 20% discount! Please add \$.50/volume for shipping and handling. Mail orders to:

> Asgard Software, P.O. Box 10306, Rockville, MD 20850  $(301)$  345-2492 (Office hours 8:00AM-8:00PM EST) Mastekcakd and Visa Accepted

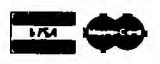

program returns the message COMMAND **COMPLETED return using FCTN =** (QUIT).

**6) Again select 1** fur TI BASIC. This **time enter CALL EDITMEM. This will bring you to the memory editor of the**  Gram Card. Press G for grom and **enter the address** 7700 at the START **MEMORY: prompt. Press enter to the GRAM-ADDRESS: prompt for an address of >9800. You will now be able to change the gram memory of the TI-WRITER cartridge. In the area from >7700 to** >7758 there is nothing but zero's. Change these to the **values listed below.** 

**31 08 00 A8 00 CO 00 31**  20 **00 8F 9D 00 80 00 31 04 10 8F ID 00 A0 00 31 20 00 AF 10 06 80 00 31 04 10 AF 30 06 A0 00 BF 00 20 00 00 00 00 00 00 00 00 00 00 00 00 00 00**  00 00 00 00 00 00 00 00 **31 20 00 8F ID 00 E0 00 35 OD 08 8F 3C F8 8F DD 00 BF 00 B7 04 00 00 00 7700**  7708 **7710 7718 7720 7728 7730**  7738 **7740 7748 7750** 

**After modifying the gram press function 9 <back>, to return to the EDITMEM screen. There are ten other bytes you must modify in the Gram. Again** press G for Grom. Enter 62F8 **for the address and press enter to the GRAM-ADDRESS: prompt. Change the memory listed below to the new values.** 

**Original:** 

**62F8 06 00 36 05 62 E4 06 67 6300** 77 06 66 63 01 66 86 06

**Change to:** 

**62F8 06 00 36 05 62 E4 06 77 6300 00 05 63 61 01 66 86 06** 

**After modifying the gram press function 9 <back>, to return to the EDITMEM screen. Once more press G for Grom. Enter 6320 for the address and press enter to the GRAM-ADDRESS: prompt. Change the memory listed**  below to the new values.

Original:

6320 06 67 77 06 66 63 04 66

**Change to:** 

4320 06 77 40 05 43 41 04 64

**After modifying the Gram data press function 9 <back> to return to the Edit Memory main screen and then press function 5 <begin> to return to TI BASIC.** 

**7) Now that you are back in BASIC enter CALL GRAM to get to the Gram Card main menu. You must now save the modified Gram as** you did before **in step 4. Select option 5 to save the GROM and again save addresses 6000 to 7800 and the file name DSKI.TI/WG3. Exit back to the main screen.** 

**8) The last step is to set up a load file for the new TI-WRITER. Use a text editor such as** TI/WRITER or **EDITOR/ASSEMBLER. If** you use **TI/WRITER make sure** you are using "fixed" mode so there are no control codes embedded in the file. If you **see the little CR characters in the**  file then you are in "word-wrap" mode **and this is wrong! Type in the lines:** 

> **DSKI.TI/WG3 DSKI.CHARA1 DSKI.EDITAI DSKI.EDITA2 DSKI.FORMAI DSK1.FORMA2**

**Make** sure you have a blank line **as the last line in the file! Save this file to disk as DSKI.WR. You are now done! To load the new TI-WRITER just reset the system (including the P-BOX to wipe out the current Grams) and select option 2 GRAM CARD >9800 on the menu. Then from the Loader screen press 6 DSKI.WR** and you now have your new program running! Mo **more waiting for the EDITOR or FORMATTER files to load! This should save a lot of time when you are working on text files.** 

#### ی ت *•*■*•••*  **1M.** *-..*  <u>**Software**</u> **-lir 7- II MI MM. IS MK 1•**■ **NI II**

## **PRICE REDUCTIONS**

#### Video Titles I<sup>TM</sup>

Video Titles I is a program written in BASIC for the TI-99/4(A) which provides a means of producing custom titles for video recordings without the aid of a camera. Features of the program include: three proportionally spaced character sets (a maximum of any two may be used for each title), automatic centering of each title line, variable spacing with automatic eye correction, 26 foreground/ background color combinations and multiple screen division with scrolling. Was \$29.95; Now \$19.95 [VT1/disk] or \$22.95 [VT1/tape]

#### Video Titles  $\Pi^{\scriptscriptstyle \mathrm{TM}}$

Video Titles II is a program written in Extended BASIC for the TI-99/4(A) which provides a means of producing automated sequences of custom titles for in-store advertising or video recordings. Features of the program include: three proportionally spaced character sets, choice of left, centered or right justification for each title line, variable spacing with automatic eye correction, choice of four frame styles for each title, animation/overlay of custom designs such as logos, etc., and storage for 40 titles, 40 sprite patterns and 10 title sequences. A collection of sub-programs is linked via menus which guide the user throughout the entire process. Was \$49.95; Now \$34.95 [VT2/disk]

#### Video Titles II Accelerator<sup>™</sup>

The Video Titles II Accelerator is a companion program to Video Titles II. Written in assembly language, it loads the entire Video Titles II Data Base into Memory Expansion—then allows title sequences to be displayed at lightening fast speed. Adds many fine tuning controls to existing Video Titles II capabilities plus new ones including linking sequences. Was \$24.95; Now \$19.95 [VT2A/disk]

#### Video Titles III™

Video Titles III is a group of three programs written in BASIC for the TI-99/4(A) which provide a means of easily producing custom titles for your own programs. Each of the three programs produces a different style of proportionally spaced lettering (bold, computer or miniature). Other features include automatic justification (left, center or right) and variable spacing with automatic eye correction. A fourth program is included which shows one of the many possible ways in which the output of all three Video Titles III programs can be used to

create a custom title for your own program. Was \$19.95; Now \$12.95 [VT3/disk] or \$14.95 [VT3/tape]

#### Video Titles Combination<sup>™</sup>

All of the Video Titles products listed above (VT1, VT2, VT2A  $\&$  VT3) on two disks for one low price. Was \$99.95; Now \$54.95 [VT-COMBO/disk]

### **Super Extended BasicTM**

Super Extended Basic is a powerful extension to the TI Extended Basic programming language. SXB is comprised of over one hundred TMS9900 Assembly Language subroutines which substantially expand your programming capabilities on the TI Home Computer. The subroutines are easily invoked with the Extended Basic LINK subprogram. In essence, it is now possible to access the raw power of assembly language with only a knowledge of Extended Basic and the information provided in the SXB reference manual. All SXB subroutines are invoked with the following format: CALL LINK("subroutine"[,arguments]).

Included with the basic package are the first six issues of the SXBrief Newsletter, a monthly publication dedicated solely to SXB and related items. Most issues include an additional assembly language USRSUB (user subroutine) which can be added to SXB at execution time. Each newsletter fits nicely into the custom three-ring SXB reference manual binder.

"... takes the TI-99/4A to a level which far exceeds the wildest imagination of a Basic programmer." —The New York Times PCUG

"Performance  $= A$ ; Ease of Use  $= A$ ; Documentation =  $B$ ; Value =  $A$ ; This is one of the most valuable programming tools for the Extended Basic programmer. Granted, the programmer gets few of the enhanced graphics routines found in other packages, but in their place he gets the routines that do more *meat and potatoes* chores, such as string handling and sorting. Like Extended Basic itself, the SXB package is not specific to one task. It is a *complete* enhancement package in that it makes every programming task simpler, not just those involving graphics or data handling alone. It would be great if many of these routines could have been included in the Extended Basic cartridge itself." —MICROpendium (February, 1985) Was \$99.95; Now \$49.95 [SXB/disk]

#### $S.X.B.^{TM}$  Assembly Listing

Learn the secrets of Super Extended

4911 South 31st Street Arlington, Virginia 22206-1655 (703) 820-4131

Basic. Now available—the original assembly language listing of S.X.B. (almost 2,700 lines of coding). *This item may only be ordered with S.X.B. or following our receipt of the S.X.B. software registration card.* Was \$39.95; Now \$34.95 [SXB/list]

#### Multi-Disk Informer<sup>TM</sup> •(Version Requiring SXB)

The Multi-Disk Informer is a program written in Extended BASIC with SXB subroutine calls which inputs all your disk directories and produces two master listings: 1) the FILE REPORT—a sorted list of filenames identifying type, protection, size and disk ID (name and input sequence); and 2) the DISK REPORT—a sorted list of disknames identifying input sequence, up to eight files resident on each disk, sectors used, free and total, and counts by file type. Was \$19.95; Now \$12.95 [MDI-SXB/disk] •(Stand Alone Version)

Same as MDI-SXB except that SXB is not required. Was \$29.95; Now \$17.95 [MDI-SA/disk]

#### $\cdots$  ORDER BLANK  $\cdots$

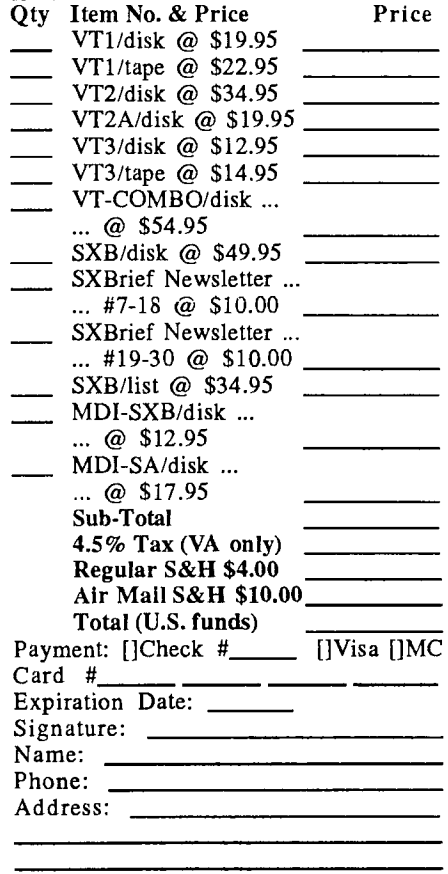

**INTRODUCTION TO "c99" by Ronald G. Albright, Jr.** 

**First, let me clarify my qualifications. I have absolutely no qualifications to discuss this language or the "c99" compiler specifically, other than a desire to learn more about this language. For the first time, Clint Pulley has made it possible for users of the TI 99/4A Home Computer to use a version of the language, "C", on our machine. It is an implimentation based on "small-c",**  a public domain version of the "C" **language which was published as a source code listing in the May, 1980 issue of Dr. Dobb's Journal (Number 45). Like "small-c", "c99", is a slightly restricted but otherwise syntactically identical to true "C". It allows the use to be exposed to the language that, according to PC Magazine, has more versions (at least a dozen C compilers) of it than any other language. It is the language that most application software packages are written in. It is used by Visicorp, Microsoft and Digital Research in major software projects.** 

**So what does the "c99" package do"? Well, Clint Pulley gives you a basic set of documentation files on disk with the package. The documentation does not teach you C, but does show you how to run the compiler and what the compiler does and does not support. You will have to get a book to learn C, which is what 99/4A users had to do to learn Forth anyway. (See list at the end of this article.) Then you have to write a C source code listing. A couple are**  provided by Pulley with the **package. One, a c99 version of the classic prime number sieve benchmark which appeared in BYTE Magazine. The c99 source code is shown below as Listing 1. While I know nothing about C, a book has told me that comments are enclosed with /\* and \*/ to show the beginning and end of comment areas; which can extend over several lines. The main routine that a program will perform starts with the word "main". This is a special**  funtion that must be found in any <sup>'</sup>C<sup>'</sup>

**at the outset are enclosed in parentheses. The beginning and end of a group of statements are marked with braces; a C program will always end with a closed brace. Like Pascal, each complete program statement ends with a semicolon. Listing 1**  ---------**/\* A c version of the Sieve program as suggested by KNUTH. \*/ #define true 1 #define false 0 #define size 8190 #define sized 8191 /\*\*/ int flagsCsized3; #asm AORG >8330 Oendasm int i,k,prime,count,iter,strikeout; #asm RORG #endasm main() ( puts("10 iterations\n\n"); iter=1; while(iter++<=10) <sup>t</sup>strikeout=true; count=0; i=0; while(i<=size) flags(i++3=true; i=1; while(i<=size) ( if(flagsCil)**  <sup>C</sup>**prime=i+i+1; ++count; if(strikeout) C if((k=((prime\*prime)-1)>>1)csize) while(k<=size) (flags[kl=false;3 else k= k+pri'ma;} C strikeout=false; continue;** 

**3** 

 $\mathbf{1}$ 

**puts("\nDone!\n");** 

**puts(" working...\n");** 

Once the c99 source code has been

} **++i;** 

 $\overline{\mathbf{r}}$ 

 $\overline{\phantom{a}}$ 

 $\cdot$ 

**program. An•" values or arguments that are being given to the program** 

 $\bar{\omega}$ 

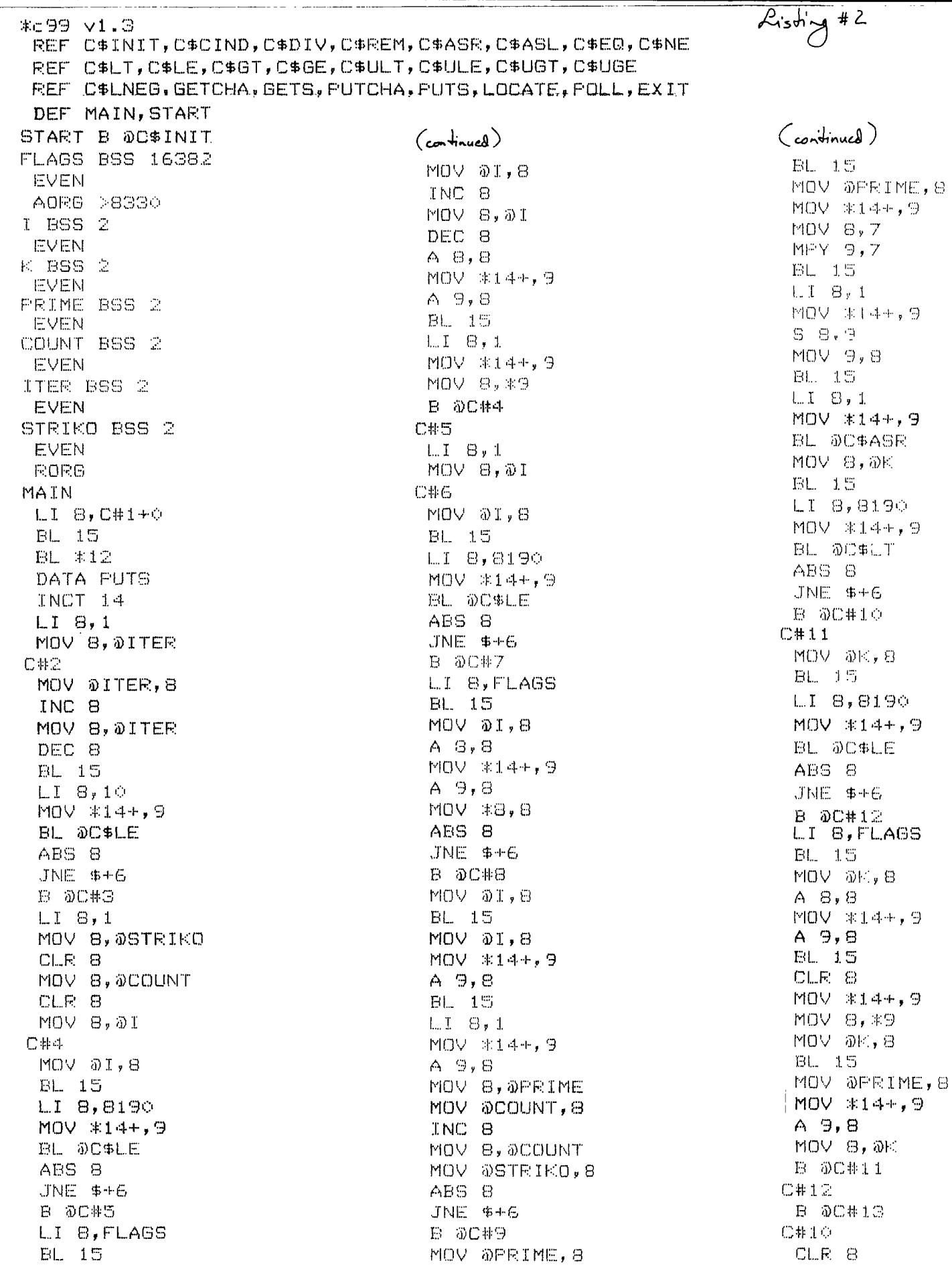

**13** 

**written, you must then run the c99 compiler. It is loaded with the Option 5 of the Editor/Assembler package. The program, once loaded prompts you for the source code file name, the 'output file name and then takes off. It is very fast. The end product to your output file is a TI 99/4A assembly language source code in DJV8O format. This is suitable and, indeed, ready for assembly into runnable object code by the E/A assembler. The outputted assembly language source code for the above C routine As shown in Listing 2. It will certainly look inefficient and, yes, even weird to experienced assembly language programmers. But it assembled fine for me.** 

**Listing 2** 

. \_ \_ \_ \_ \_ \_ \_ \_ **CONTINUED** 

**(Ritchie)]. 1983. MOV 8,@STRIKO B @C#6 C#13 C#9 C#8 NOV @I <sup>y</sup> 8 INC 8 MOV 8,@I B @C#6 C#7 LI 8,C#1+16 BL 15 DL \*12 DATA PUTS INCT 14 B @C#2 C#3 LI 8,C#1+29 BL 15 BL \*12 DATA PUTS INCT 14 B \*13 C#1 BYTE 49,48,32,105,116,101,114,97,116,105,111,110 BYTE 115,10,10,0,32,119,111,114,107,105,110,103 BYTE 46,46,46,10,0,10,68,111,110,101,33,10 BYTE** 0 \*errors=0 **END** 

**Once assembled, you are ready to run your program, now in D/F 80 file format. You load it with Option 3 of the E/A cartridge, then load the c99 support routines the same way, hit ENTER, enter the program name "START", and the program executes as fast as classically written assembly language code. It is fun and efficient. The best part is: it is Fairware. It is available from the author to try [also from Ryte Data version 3.07 and if YOU use it. you then pay for it. A \$20.00 payment is suggested. Pulley vows continued**  the users support him. **New improved versions are planned. Pulley's address is:** 

**Clint Pulley 38 Townsend Avenue Burlington, Ontario L7T 1Y6** 

#### **BIBLIOGRAPHY**

**THE C PROGRAMMING LANGUAGE, Brian Kernighan and Dennis Ritchie, Englewood Cliffs, N.J.; Prentice-Hall, 1978. [Not for beginners but considered to be the "bible" for this language; written by the originator of the language** 

**THE C PUZZLE BOOK, Alan Englewood Cliffs, Prentice-Hall,** 1982. **Feuer; N.J.,** 

**THE C PRIMER, Les Hancock and Morris Krieger; New York, McGraw-Hill, 1982** 

**LEARNING TO PROGRAM IN C** , **Thomas Plum, Cardiff, N.J., Plum Hall Inc.,** 

**C PROGRAMMING GUIDE, Jack Purdum, Indianapolis, Que Corp.. 1983.** 

SK DSR RAM PROJECT John Clulow (GEnie - J.CLULOW) Part One of a Three Part Series

The present article describes the addition of 8K of battery backed RAM to the Peripheral Expansion Box. This RAM is decoded in the address space  $>4000 ->5$ FFF and is switch selectable in the CRU base range >1000 - >1700 or >1800 - >1F00. It requires 8 - 10 hours to complete. A parts kit is available from Bud Mills Services, 166 Dartmouth Drive, Toledo, Ohio 43614. The kit is expected to cost about \$40. Component values have been selected to be consistent with parts Bud has on hand. However, if you choose to buy your components elsewhere, other values will work equally well.

The second part of the project implements one of John Johnson's ideas; addition of 8K of battery backed RAM in the address space >4000 - >5FFF such that this RAM is enabled only when a DSR ROM or RAM is NOT enabled. It is called non-DSR RAM. In effect, this SK extends the size of the low memory to 16K from >2000 to >5FFF. This modification to the 8K DSR card requires only takes a few additional parts. Two additional IC's are required; a 74LS259 and a MM6264LP-15. No new sockets are needed because both IC's are piggy-backed. This project also uses ten 1N914 diodes three 2.7K resistors, one 10K resistor, and a 2N2222 transistor.

The third and final part of the project will add a real time clock/calendar to the 8K card.

If you should attempt this project and run into problems, please feel free to contact me. Anyone who cannot access GEnie may obtain the loader, menu and clock software and dots for \$3 by writing to me. However, please do not request this until you have actually completed the project. John Clulow, 345 W. South Boundary, Perrysburg, OH 43551, (419) 874-8838.

#### BACKGROUND

The 8K DSR RAM project was undertaken to make a unique piece of software available to more users: the John Johnson MENU program for the Horizon Ramdisk. I own three Horizon Ramdisks and use John's program routinely. On power-up it provides a menu of virtually all significant pieces of TI software. These can be selected in seconds with a single key press. No module need be in the GROM slot in order to use the power-up MENU program. Although I believe use of this program would justify the purchase of Horizon Ramdisk kit ("-\$165 US), I wanted to make the menu idea available to those who, for one reason or another, will not have a Horizon Ramdisk.

RAM in the DSR address space is accessed by polling routines. Assembly language programs using this RAM may therefore incorporate power-up, interrupt service, and device service routines. Software developed to utilize these linkages, including a version of John's MENU, will be placed in the program library on the GEnie network.

Subsequently, John Johnson indicated that it was possible to have 8K RAM in the  $>4000 - 5$ FFF addr'ess space whenever a DSR ROM or RAM was not selected. John's idea worked and will be described in the second part of this series. This RAM is also battery backed and can be used like ordinary CPU RAM with the exception that it cannot directly access DSR ROM or RAM.

#### WARNING

THIS PROJECT SHOULD ONLY BE ATTEMPTED BY PERSONS WITH SUFFICIENT EXPERIENCE IN THE REQUIRED TECHNIQUES. EXTENSIVE DAMAGE TO THE PEB POWER SUPPLY AND ANY CARDS IN THE PEB CAN OCCUR IF SHORT CIRCUITS ARE NOT CORRECTED BEFORE POWERING UP THE PEB. THE SCHEMATIC DIAGRAM AND INSTRUCTIONS FOR THIS PROJECT ASSUME PRIOR FAMILIARITY WITH ELECTRONICS PRINCIPLES INVOLVED. IF YOU ARE NOT

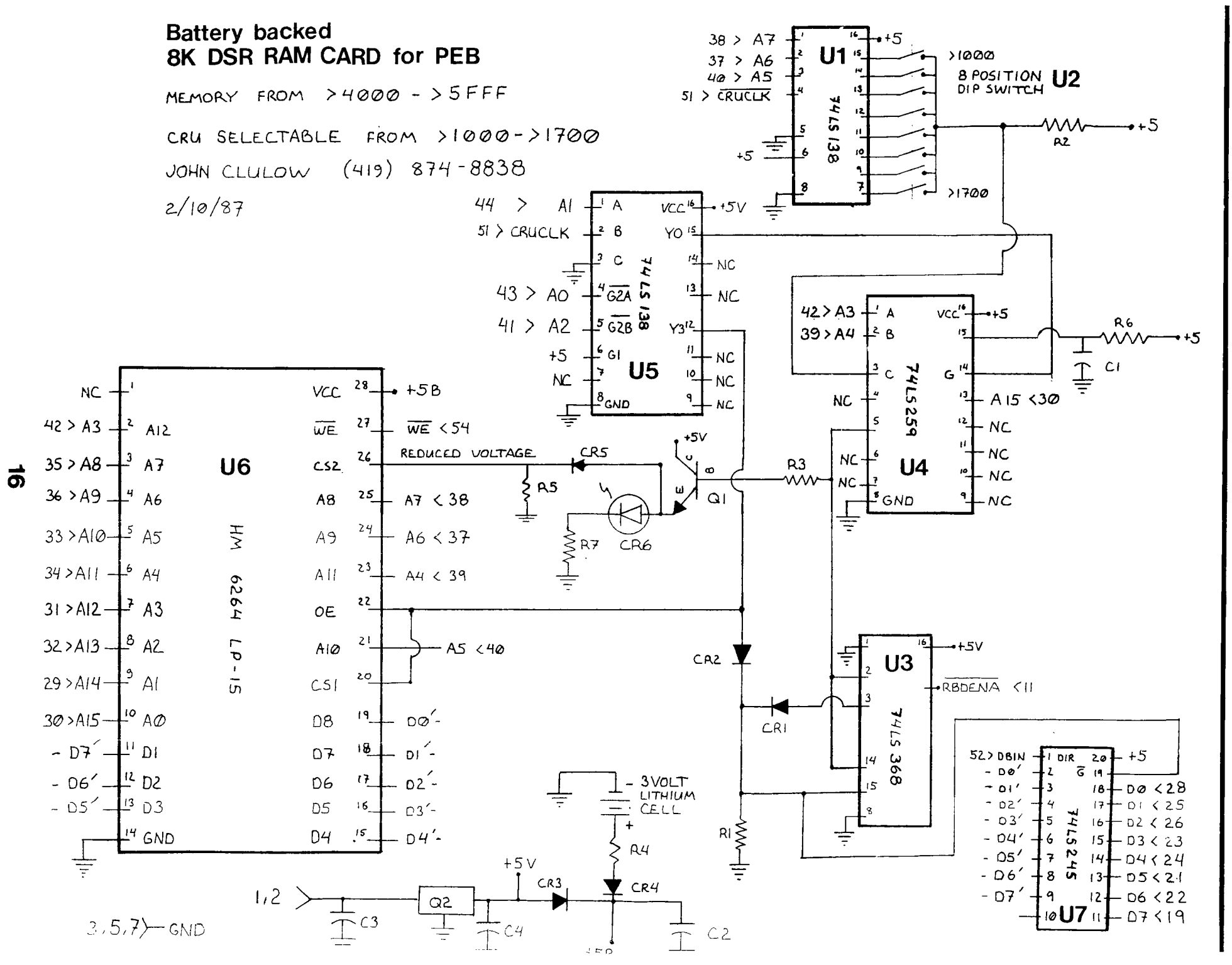

**L861- 0/41111d WOO C1 /13**   $\frac{a}{b}$ COMPUTING  $\mathbf{L}$ 1987

**SURE ABOUT ANY PART OF THIS PROJECT, MAKE SURE YOU OBTAIN EXPERT ADVICE BEFORE PROCEEDING.** 

#### **FABRICAT1ION OF THE BOARD**

**A 60 pin - 1/10 inch spacing plugboard is required for this project. It is imperative that the board be constructed such that it is impossible to plug in backwards: It must extend from the Attleboro connector to the slot in the front of the PEB.** 

**An adequate board can be constructed from a Radio Shack Jumbo Component Perfboard (276-147). This board does not have a connector. If a scrap board can be located with more than 60 pins - 1/10 inch spacing, an appropriate connector can by sawed off and fixed to the perfboard. If a scrap board cannot be found, an acceptable connector can be obtained from DIGI-KEY; part C8-30. The connector piece (about** 3 <sup>X</sup>**1") should be cemented to the perfboard with five minute two-part epoxy. (Sand and apply well mixed cement to both surfaces before clamping, and allow 60 minutes cure before working with the board.) It should be positioned such that the front edge of the perfboard fits into the slot in the front of the PEB with the component side toward the disk drives. A 1 X 1/2" notch should be cut in the bottom front edge of the perfboard, extending upward, so the the board will slide all the way into**  the box.

#### **BOARD PREPARATION**

Use fine steel wool to remove **the tarnish from the copper solder pads on the perfboard. Position the**  sockets as shown on diagram and solder all pins to the **solder pads. Bend the adjacent pins of UI and U2 so that they touch and solder them together. Note that U2 is moved down one hole from Ul.** 

**Place tape over the bottom 1/4**  inch of both sides of the **connector pins. Label the tape with** 

**pin numbers. Pins start at the back of the PEB with even numbers on the component side (facing the disk drives) and odd numbers on the solder side (facing the PEB power supply.) Apply solder to the top of each connector pin. With the board prepared in this way, wires can be attached to pins by heating the pin -- no solder need be added.** 

**Solder a heavy, bare wire along the front edge of the board above the slot to act as a ground bus.** 

#### **CONSTRUCTION SUGGESTIONS**

**Use wire wrap wire (e.g., Radio Shack 278-501) to make all connections. Use an appropriate stripping tool (such as the one in Radio Shack 276-1570). It is a good idea to use two colors of wire; one for connections between components on the board and another for all connections to the edgecard connector.** This will<br>facilitate thecking **facilitate checking and identification of errors.** 

**Use a highlighting pen to mark off connections on the circuit**  diagram as each is made. **the LED so that when the board is in the PEB, the LED is lined up with the front window. Use the RED and COMMON leads of the bi-color LED for this project. The COMMON (longest) lead goes through the resistor R6 to ground. The GREEN (shortest) lead will be used in the non-DSR RAM**  project.

**To use CRU lines from >1000 pin** 5 of **U5 as shown. To use CRU lines >1800 - 31F00 instead, connect R2 to pin** 7 **of U5. In this case, the top switch will be >1800 and the bottom switch >1F00.** 

**After all connections have been made, use a continuity tester to make sure there is not a short from ground (edgecard pins** 3,5,7) to both edgecard +5 (pins 1 & 2) and the<br>output side of the requiator -- the output side of the regulator -**regulator pin closest to the bottom** 

**of the board. Then DOUBLE CHECK ALL CONNECTIONS using a continuity tester. Finally use short pieces of wire-wrap wire to tie together the bundles of wires going to the connector.** 

#### **TESTING THE CARD**

**Insert all IC's except U7, the 6264LP-15. Insert the 8 pin DIP switch and turn on switch 1. Use the continuity tester to insure that only this connection is closed. Do not insert the lithium cell. Solder a 12" wire to pin 26 of the 6264LP-15 socket so that the voltage on this pin may be tested when the CRU line**  is activated.

Remove all cards from the PEB **except the interface card. Plug the 8K DSR card into the PEB. Power-up the PEB and then the console. The LED should not light and you should get the normal TI Master Title**  Screen. If this is not the case, **power-down immediately and determine the source of the problem.** 

**Using Mini Memory EASY BUG or the E/A DEBUG, activate CRU >1000 (o• , 1800) with the C command. The LED should light (red). Check the voltage on pin 26. It should be about 2.5 volts. If either condition is not met, retrace all connections to identify the problem.** 

**Power-down and remove the card from the PEB. Remove the test wire RESISTORS - 1/4 Watt** 

> **R1 R2 R5 - 2.2K ohm R3 R6 - 10K ohm R4 - 360 ohm R7 -** 220 ohm

#### **DIODES**

**attached to pin 26 of the 6264LP-15 socket. Insert the lithiim cell. Check the voltage from the top of the cell (+) to ground. It should be about 3 volts. Insert the 6264LP-15 IC. Test the voltage on pin 28 and re-test the voltage on the battery. If either the battery voltage\_or -the voltage on pin 26\_drops -iignificantly relative the the test without the IC inserted, the IC is NOT Low Power and cannot be used. (Occasionally 6264LP-15 chips from Malaysia are not low power even though they are labeled LP!)** 

**Again use the C command of DEBUG or EASY BUG to activate CRU >1000 (or**  >1800) and try writing to memory in the range >4000 - >5FFF with the M command. Test the retention of **memory by powering down the PEB after data has been written to the memory and while the LED is still lit. No data should be lost or altered.** 

To test all memory with DEBUG, **select the CRU to turn on the card with .0 1000,1 <enter> and then entering a 1 for the CRU value. Then place the test value in >4000 with the M command. This value can be written to all memory locations with .N 4000 40001 1FFF and these locations can be subsequently tested with .P 4000 5000 1000. After the card passes all tests successfully, it should be tried with the disk controller in place.** 

 $\begin{array}{l} \hbox{where $m_{\rm{B}}$ is the $m_{\rm{B}}$ is the $m_{\rm{B}}$ is$ **PARTS LIST CAPACITORS - Tantalum** 

- **Cl 2.2 MFD C2 - 22 MFD C3 - 10 MFD**  C4. - 0.i HFD
- **CR1 CR2 CR5 1N914 (silicon) } Test all diodes CR3 CR4 - 1N34 (germanium)**   $\mathbf{r}$ **CR6 - Standard LED**

#### **INTEGRATED CIRCUITS**

**Ul U5 - 74L6136 U3 - 74LS368 U4 - 74LS259 U6 - HM6264LP-15** 

#### **MISCELLANEOUS**

**(41 - Transistor 2N2222 Q2 - Regulator 7805 U2 - 8 Position DIP Switch 18 U7 - 74LS245** 

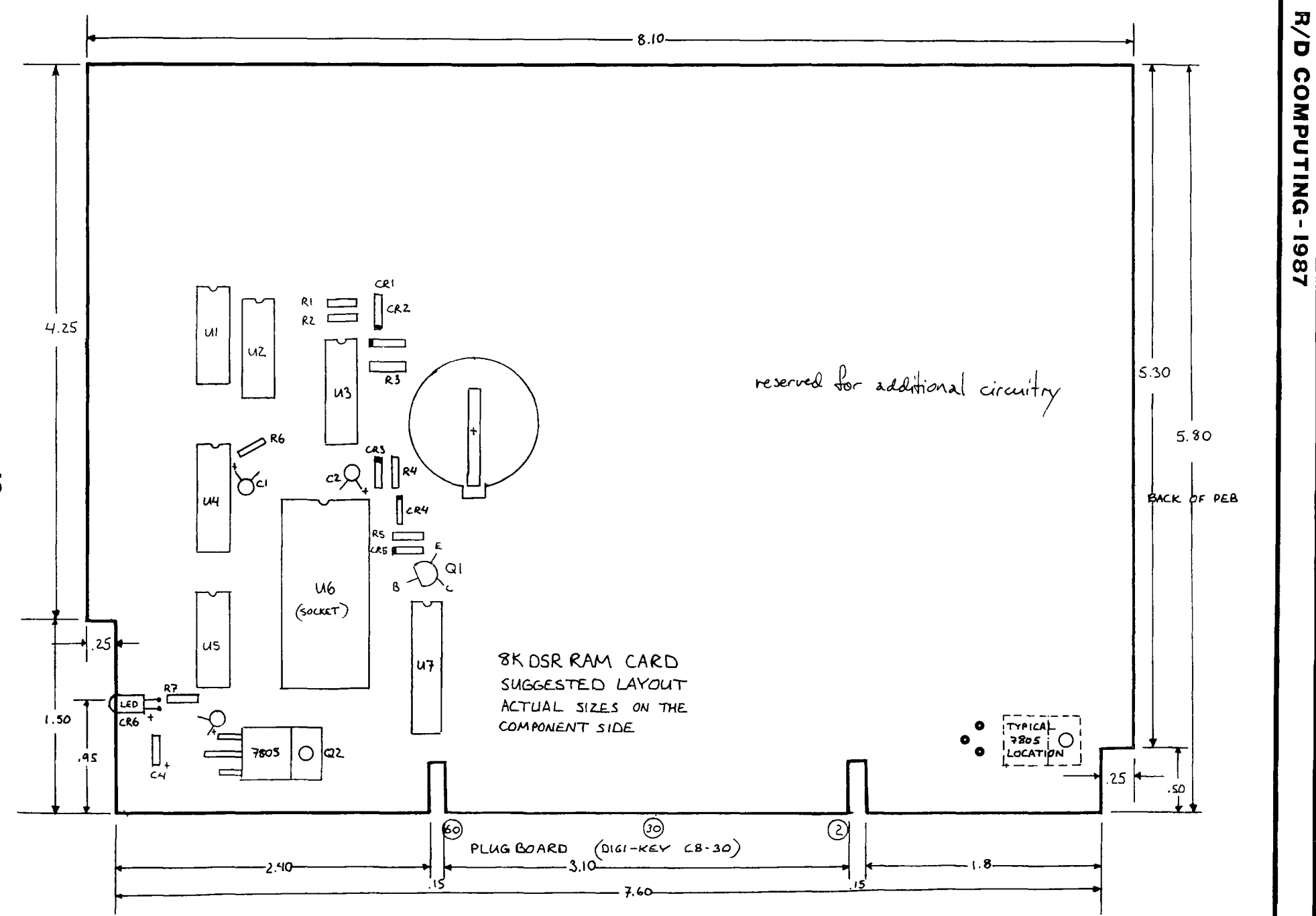

 $\vec{6}$ 

#### **SUBSCRIPTION COST:**

\$14.00 (US) for 12 issues \$20.00 Cdn. all via First Class Mail. \$19.00 (US) overseas Airmail Delivery.

#### **BACK ISSUES:**

Back issues are available for \$2.00 each, subscribers only for these issues —

- V 2 sold out.
- V 3 TMS 9995 Memory Map & specs numeric keypad project.
- 4 XB II plus by Mechatronic, Myarc 128k card, Autofire joystick project.
- V 5 32k internal memory project, DS/DD Ramdisk, Auto power-up project.
- ✓ 6 Myarc 256k computer, "C" compiler, RAM/GRAM card.
- V 7 Maximem review, EEROM programmer, Sense and control card.
- ✓ **8** Sold out.
- 9 Dual disk controller project, RESET switch project.
- 10-11 Double Issue: LA TI FAIR, Bill Gronos on Assembly, Super load switch, EPROM programmer.
- **V12.5** Myarc 640k Geneve, Console speed upgrade, Video monitor filter, Gramkracker review, ATRONIC •products.
- **V14.5** Expansion Box 8k 'module,' Super Clock Support, Basic Compiler, 9938 Video Chip.
- V15 Video upgrade @ 15mHz, Quad. Density TI Disk Controller, 80 Column Display preview.
- V16 P Box Modification, Multi-Module project.
- V17 Tigercub, Eprommer update, Quad density update.<br>V18 Power Supply, RAVE 99 Keyboard, Year Review.
- Power Supply, RAVE 99 Keyboard, Year Review.
- V19 Geneve, c993.0, RAM Disk backup, Hi-Speed cassette.<br>V20 99AT, T.O.D., Horizon modification, Rapid Copy 32k
- **V20** 99AT, T.O.D., Horizon modification, Rapid Copy 32k project, GRAM card software, etc.

**R/D COMPUTING** is published monthly by Ryte Uata in Haliburton, Ontario. Copyright 1985.

All material is from sources believed to be accurate. The publisher takes no responsibility for errors, omissions or misprints. Articles may be reprinted with credits giving source and address by users groups for publication.

Articles dealing with Texas Instruments 99/4A and 9900 based computers are published. Special attention is given to projects and information on upgrading and modifying the 99/4A console and system.

Please send any information on products, hardware, software, or modifications to our address. We cannot accept responsibility for materials submitted and, unless stated otherwise, will assign all manuscripts etc. for publication.

**Only** manuscripts with sufficient postage and selfaddressed mailer will be returned.

Un-classified ad rates are \$1.25 per 40 character line. Count ALL characters, spaces, etc. and submit with payment to our address. Ads are run in order received. Deadline is 21st of each month.

**YOU MUST NOTIFY US OF YOUR CHANGE OF ADDRESS SIX WEEKS IN ADVANCE. PLEASE SEND A CHANGE OF ADDRESS CARD WITH YOUR OLD AND NEW ADDRESS.** 

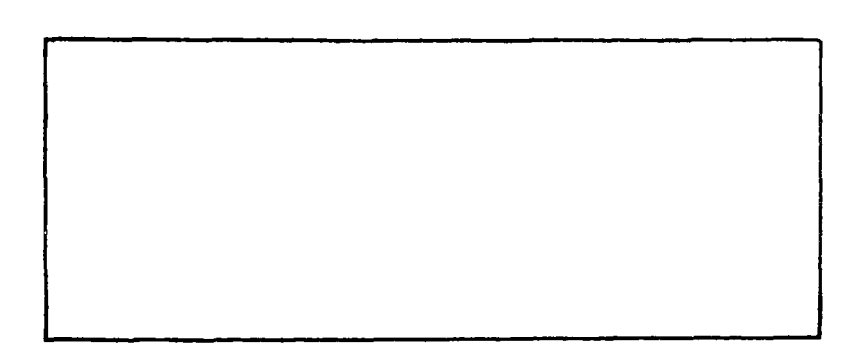

**tILZ-LSI7 SOL**  HALIBURTON, ONTARIO KØM 150 133211S NiviNnow otz

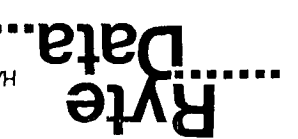